## Обща работа с уеб приложението

Главен бутон – избор на приложение

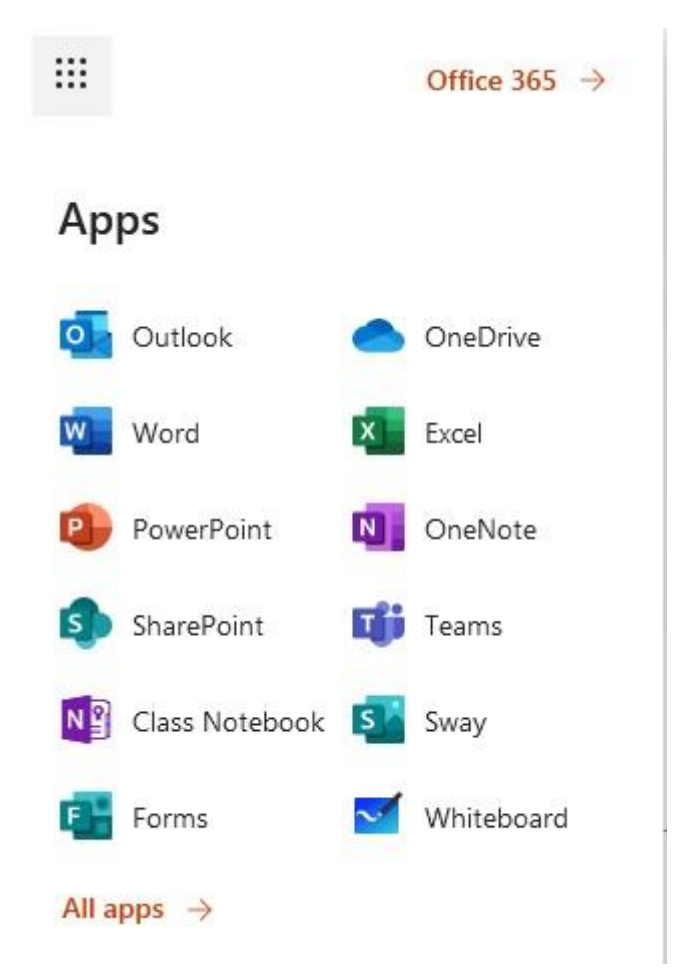

Чрез главния бутон горе вляво може да се превключва между приложенията в пакета Office 365.

## Настройки – главен режим

## $\mathbf{H}$ Office 365

 главни настройки – стига се след като се използва връзката "Office  $365 \rightarrow$ " от горното изображение

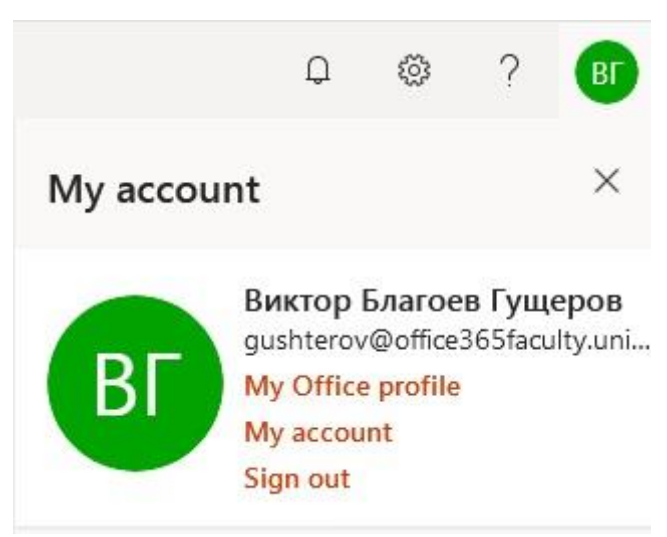

Менюто е достъпно чрез бутона горе вдясно на екрана.

Чрез опцията My account и секция Apps & devices можете чрез своя профил да инсталирате MS Office 365 лицензиран софтуер на компютри, таблети и телефони .

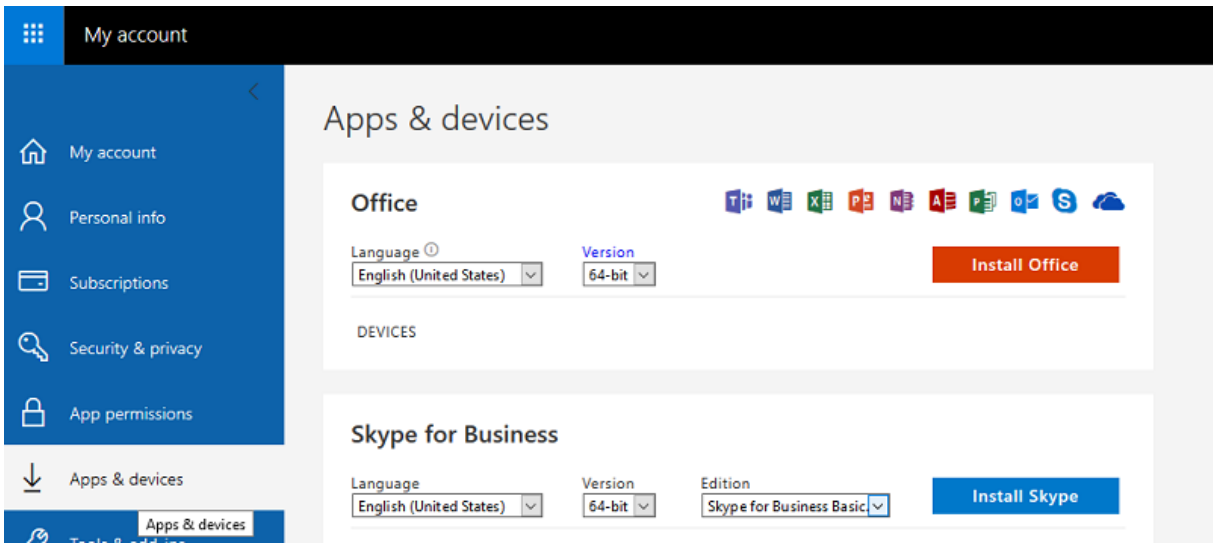